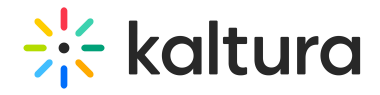

## 3D Object Entry - Edit the Entry

Navigate to the Edit Media Page. If you are currently in the 3D Editor, you may click the **Back to entry edit page**.

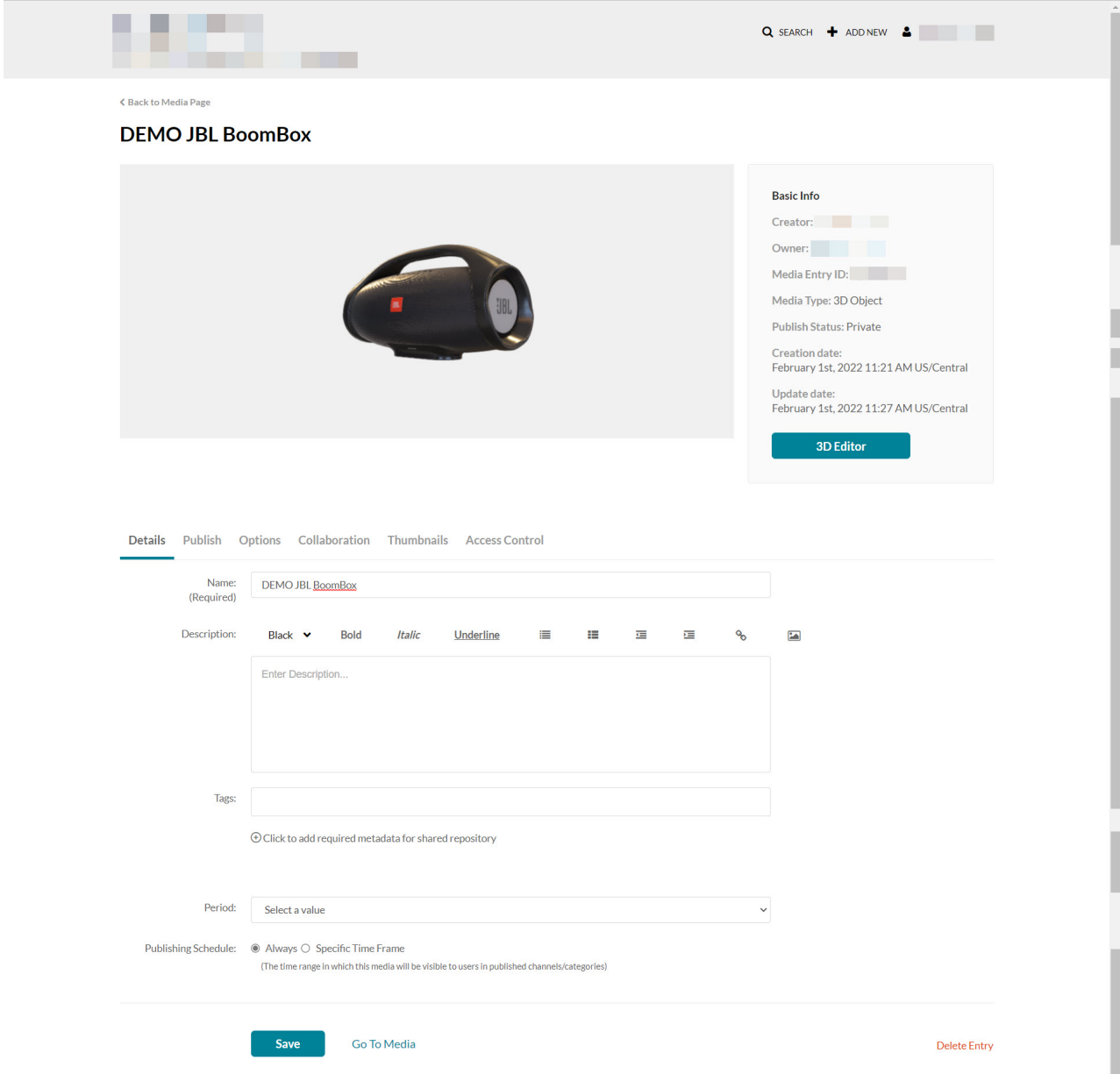

See [Manage](https://knowledge.kaltura.com/help/managing-media-editing-entries) Media - Edit Entries for information on editing entries.

[template("cat-subscribe")]